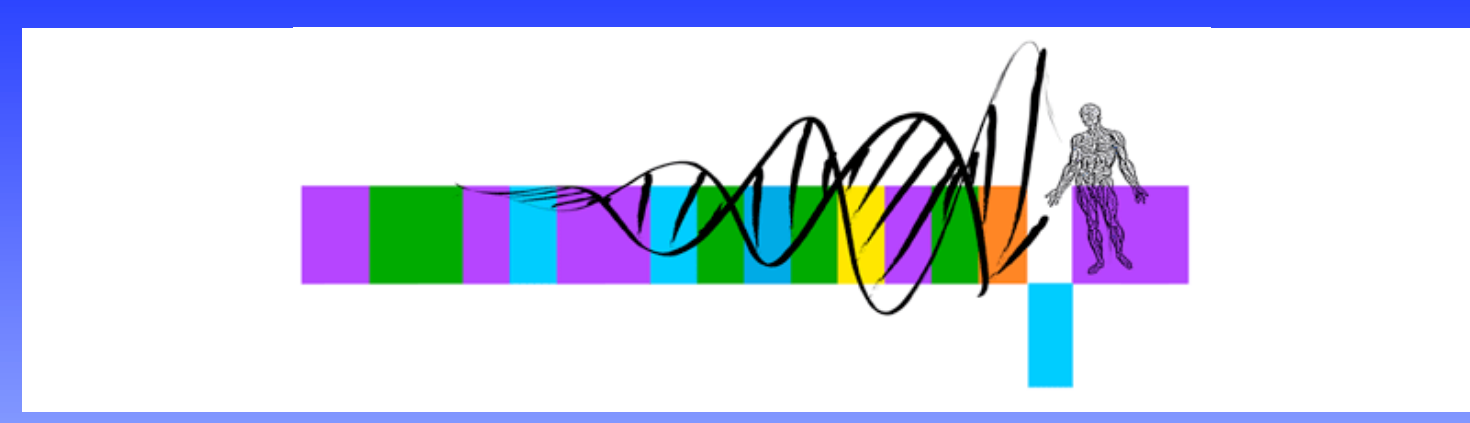

#### Getting To Know Your Protein

Comparative Protein Analysis: Part I. Phylogenetic Trees and Multiple Sequence Alignments

> Robert Latek, PhD Sr. Bioinformatics Scientist Whitehead Institute for Biomedical Research

### Meeting Your Protein In Silico

- Define and characterize your favorite sequence
	- Identify homologous sequences
	- Predict function
	- Examine potential mutations
	- Study in 3D
	- Make manuscript figures :-)

## Comparative Protein Analysis

#### **Definition**

- Use information regarding a group of sequences to determine the function of an undefined sequence.
- Extract novel information about a protein, or a series of proteins, through comparisons with other, related sequences.

#### **Application**

What are they? What are their functions? Why are they important?

#### Comparative Protein Analysis

- Identify proteins within an organism that are related to each other and across different species
- Generate an evolutionary history of related genes
- Locate insertions, deletions, and substitutions that have occurred during evolution

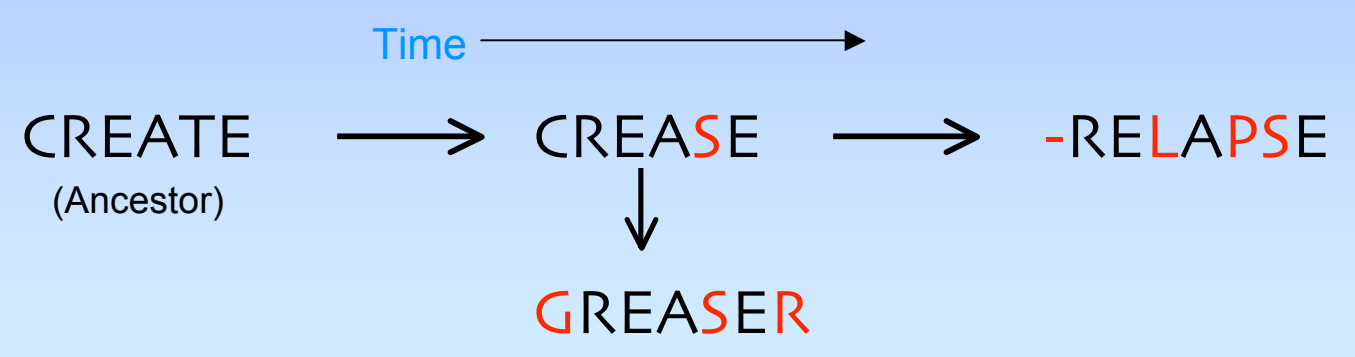

## **Syllabus**

- **Phylogenetic Trees**
- Multiple Sequence Alignments
- From Trees and MSAs to Manuscript Figures
- Exercises

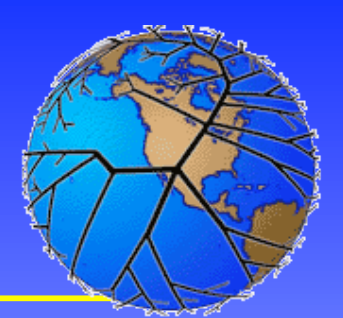

## Phylogenetic Trees

- A graph representing the evolutionary history of a sequence
- Relationship of one sequence to other sequences
- Dissect the order of appearance of insertions, deletions, and mutations
- Predict function, observe epidemiology, analyzing changes in viral strains
- Tree of Life http://tolweb.org/tree/phylogeny.html

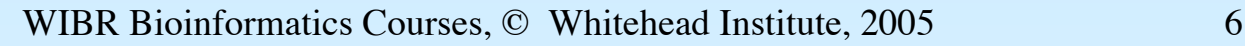

Simple Tree

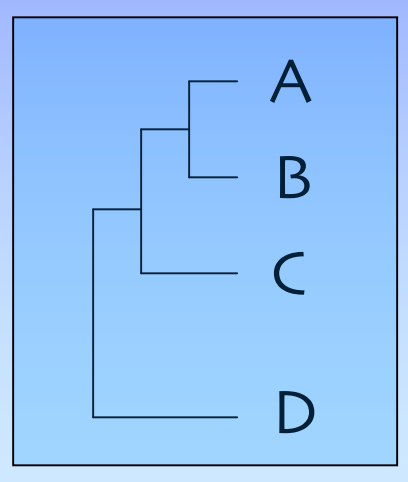

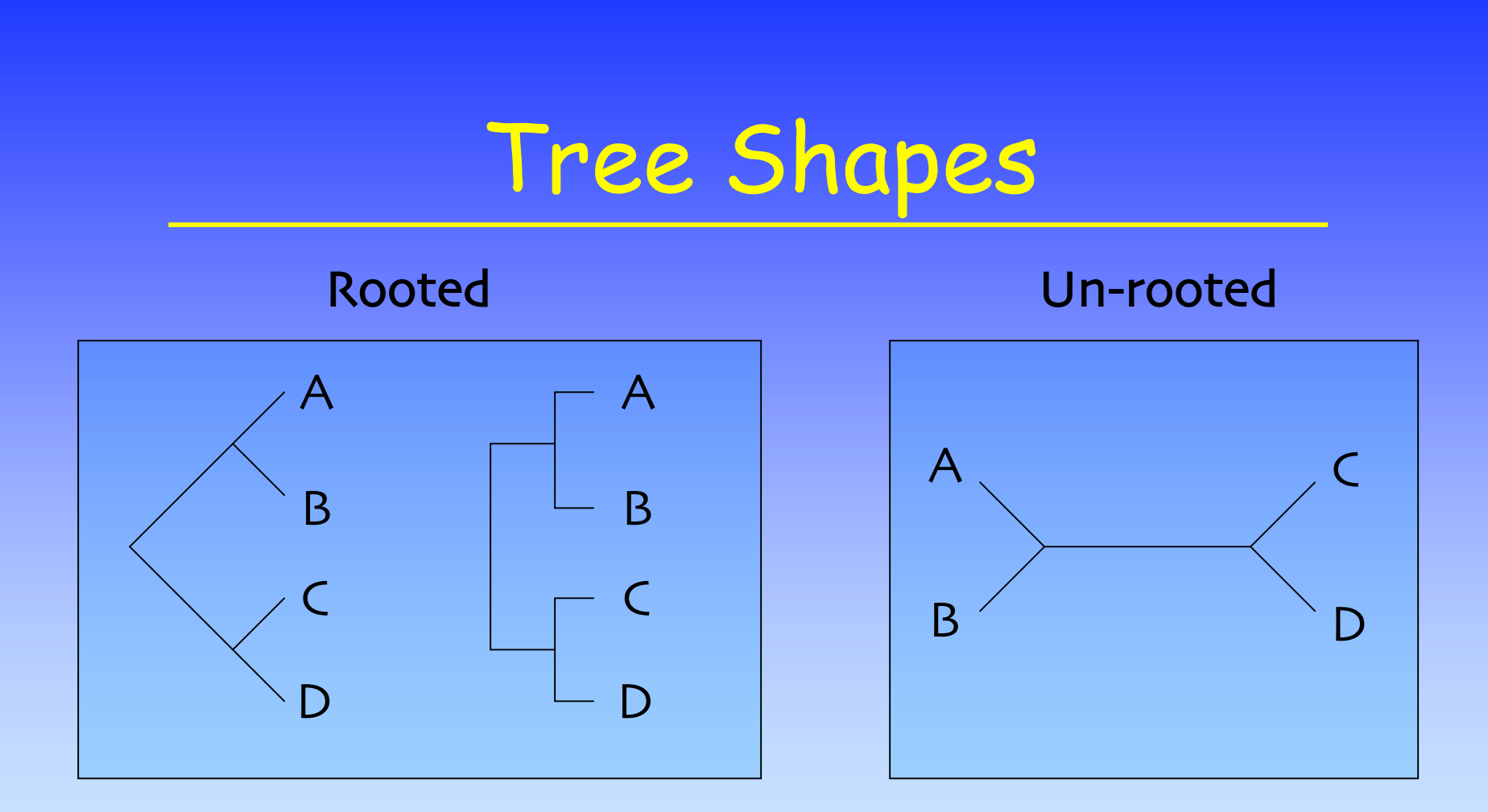

#### Branches intersect at Nodes Leaves are the topmost branches

#### Tree Characteristics

#### • **Tree Properties**

- **Clade**: all the descendants of a common ancestor represented by a node
- **Distance:** number of changes that have taken place along a branch
- **Tree Types**
	- **Cladogram**: shows the branching order of nodes
	- **Phylogram**: shows branching order and distances

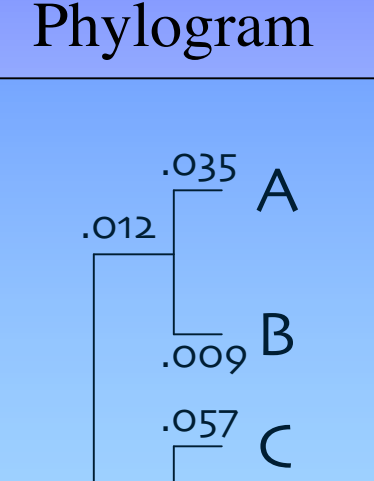

D

 $.044$ 

.016

## Tree Building Algorithms

- Maximum Parsimony
- Distance Methods
	- UPGMA
	- Neighbor Joining
- Maximum Likelihood

#### Amino Acid Substitutions

- Substitute one aa with another based on:
	- Chemical property
	- Size
	- Evolution (matrices)

BLOSUM 62 (Blocks Amino Acid Substitution Matrices) (62% Identical Sequences)

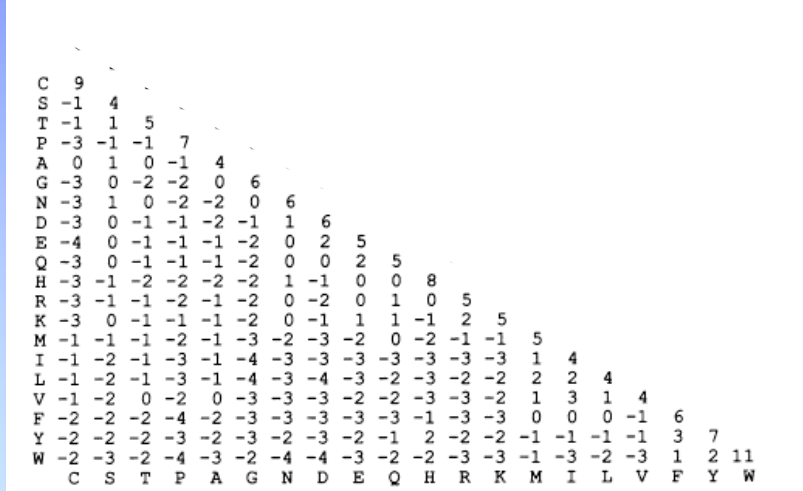

#### Maximum Parsimony

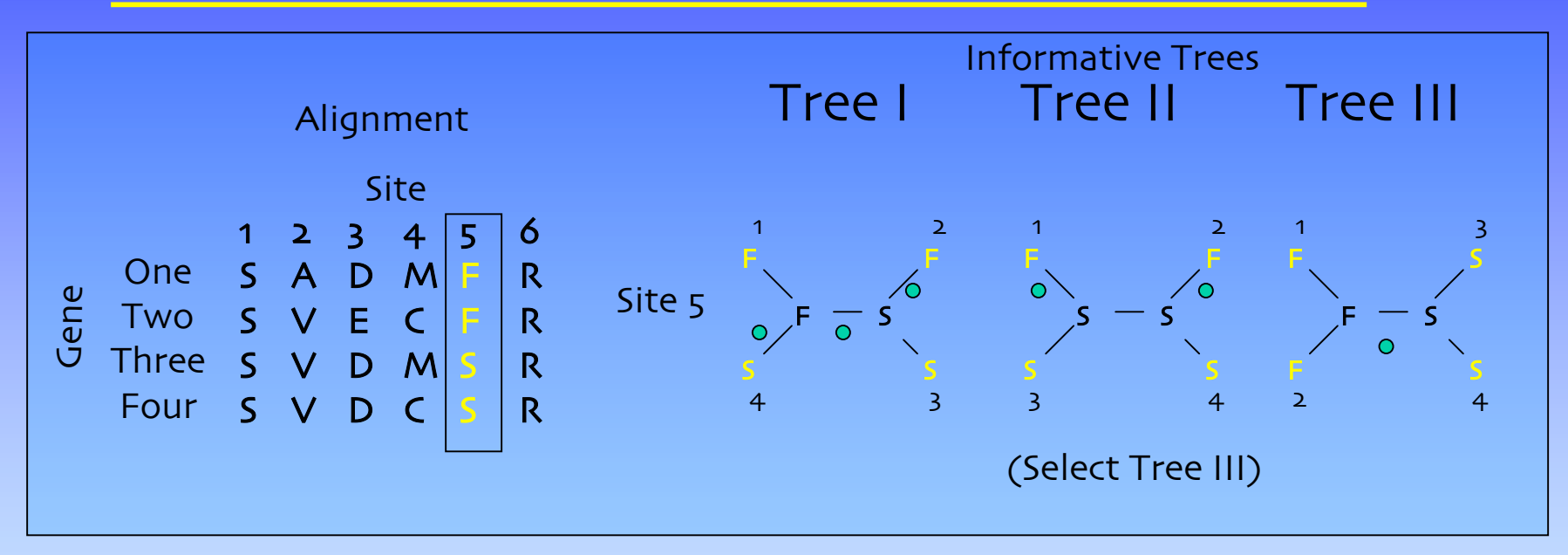

- Find the tree that changes one sequence into all of the others by the least number of steps [Focus solely on end product sequences, ignore evolutionary history]
- Only informative sites are analyzed (no gaps or conserved positions)
- Can be misleading when rates of change vary in different tree branches

#### Distance Methods

- **Distance** is expressed as the fraction of sites that differ between two sequences in an alignment
- Sequences with the smallest number of changes (shortest distance) are "related taxa"

### Distance Methods - UPGMA

- **UPGMA** (Unweighted Pair-Group Method with Arithmetic mean)
	- Sequentially find pair of taxa with smallest distance between them, and define branching as midpoint of two
	- Assumes the tree is additive and that rate of change is constant in all of the branches

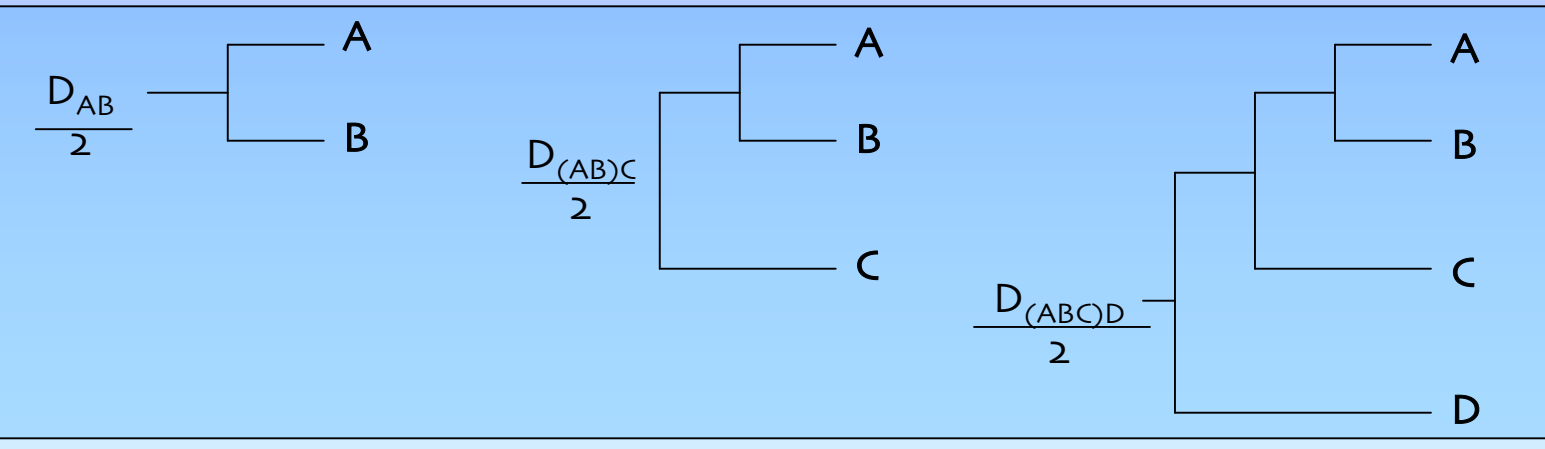

## Distance Methods - NJ

- **Neighbor-Joining** (NJ): useful when there are different rates of evolution within a tree
	- Each possible pair-wise alignment is examined. Calculate distance from each sequence to every other sequence
	- Choose the pair with the lowest distance value and join them to produce the minimal length tree
	- Update distance matrix where joined node is substituted for two original taxa and then repeat process

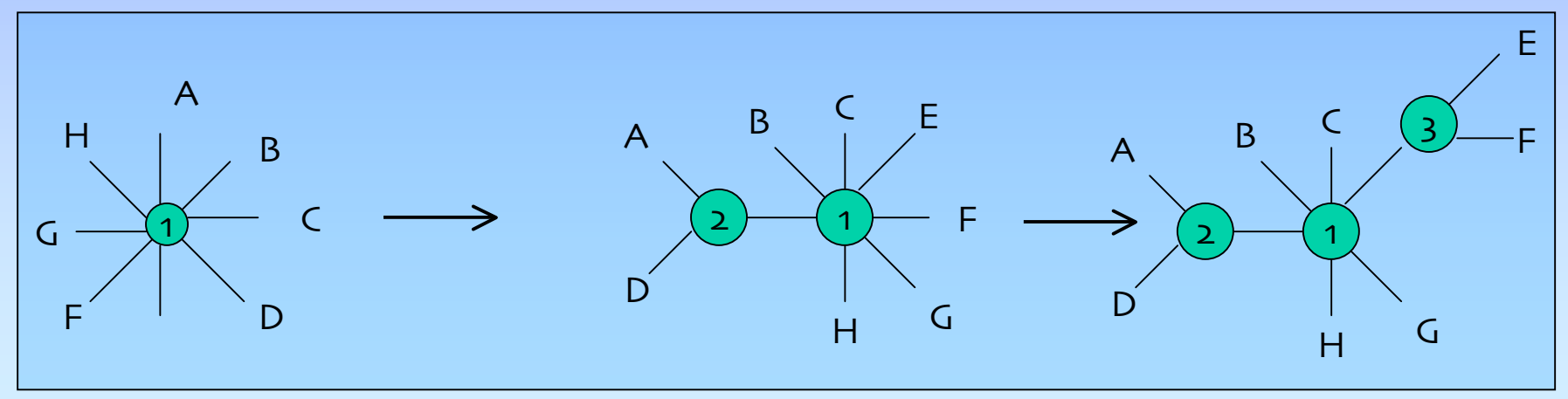

#### Maximum Likelihood

- Best accounts for variation in sequences
- Establish a **probabilistic model** with multiple solutions and determine which is most likely
- All possible trees are considered, therefore, only suitable for small number of sequences – Maximizes probability of finding optimal tree

#### Tree Reliability

- Probability that the members of a clade are always members of that clade
- Sample by **Bootstrapping**
	- Random sites of an alignment are randomly sampled so as to create a dataset the same size as the original. The same analysis as applied to the original data set is performed on the bootstrap dataset
	- Construct a consensus bootstrap tree and compare to the original tree

### Which Method to Use?

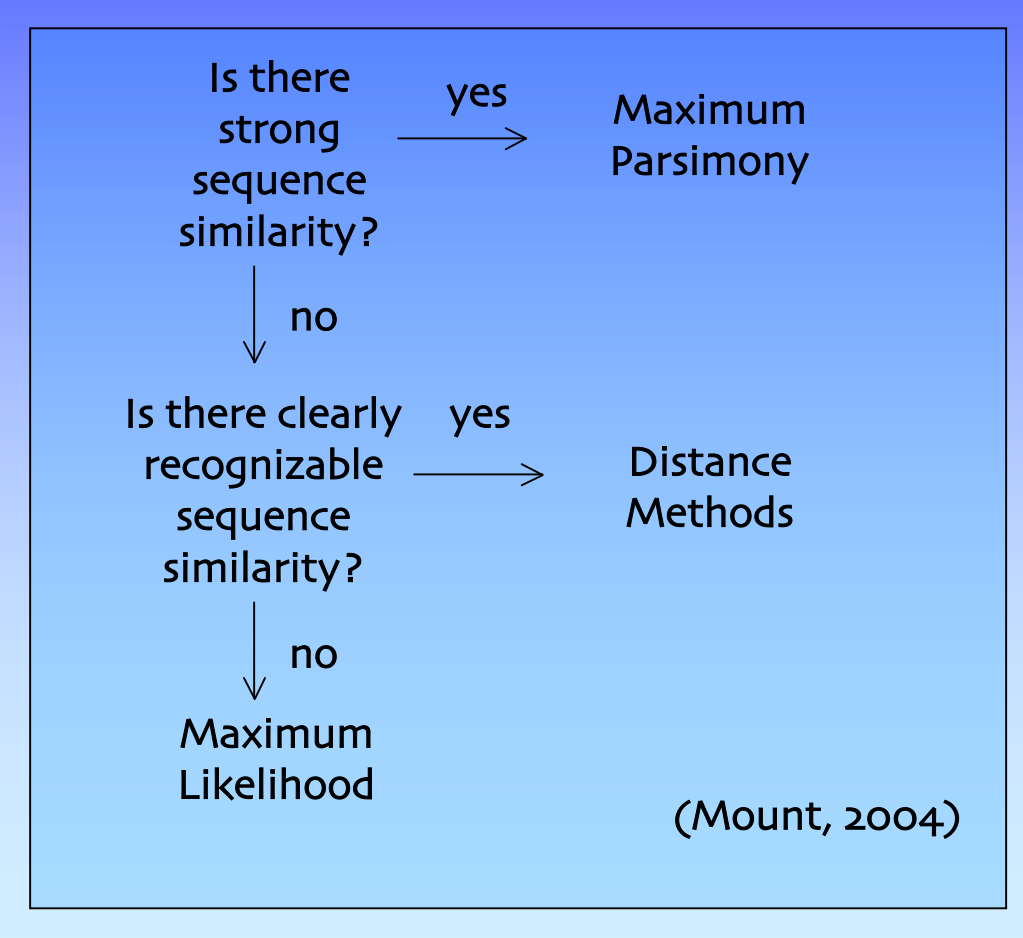

## **Syllabus**

- Phylogenetic Trees
- **Multiple Sequence Alignments**
- From Trees and MSAs to Manuscript Figures
- Exercises

# Multiple Sequence Alignments

- Place residues in columns that are derived from a common ancestral residue
- MSA can reveal sequence patterns
	- Demonstration of homology between >2 sequences
	- Identification of functionally important sites
	- Protein function prediction
	- Structure prediction
	- Search for weak but significant similarities in databases
	- Design PCR primers for related gene identification
	- Genome sequencing: contig assembly

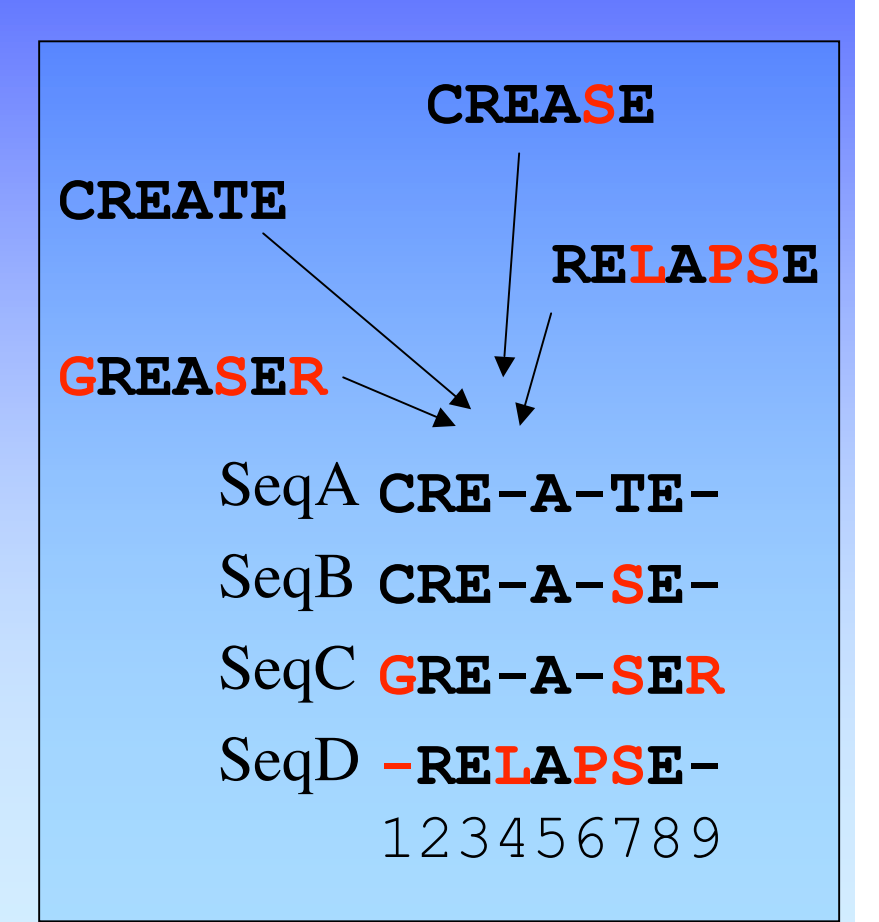

### Multiple Sequence Alignment

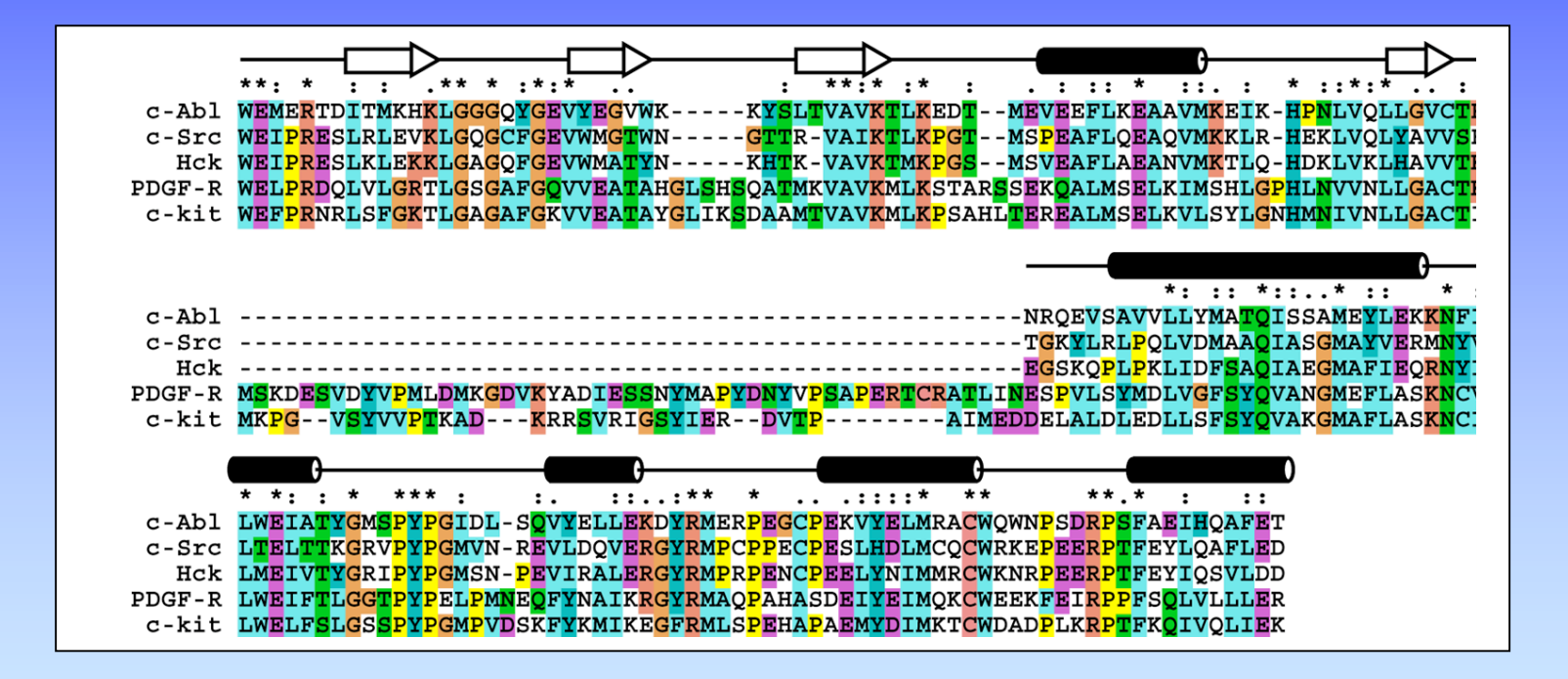

#### Multiple Sequence Alignment

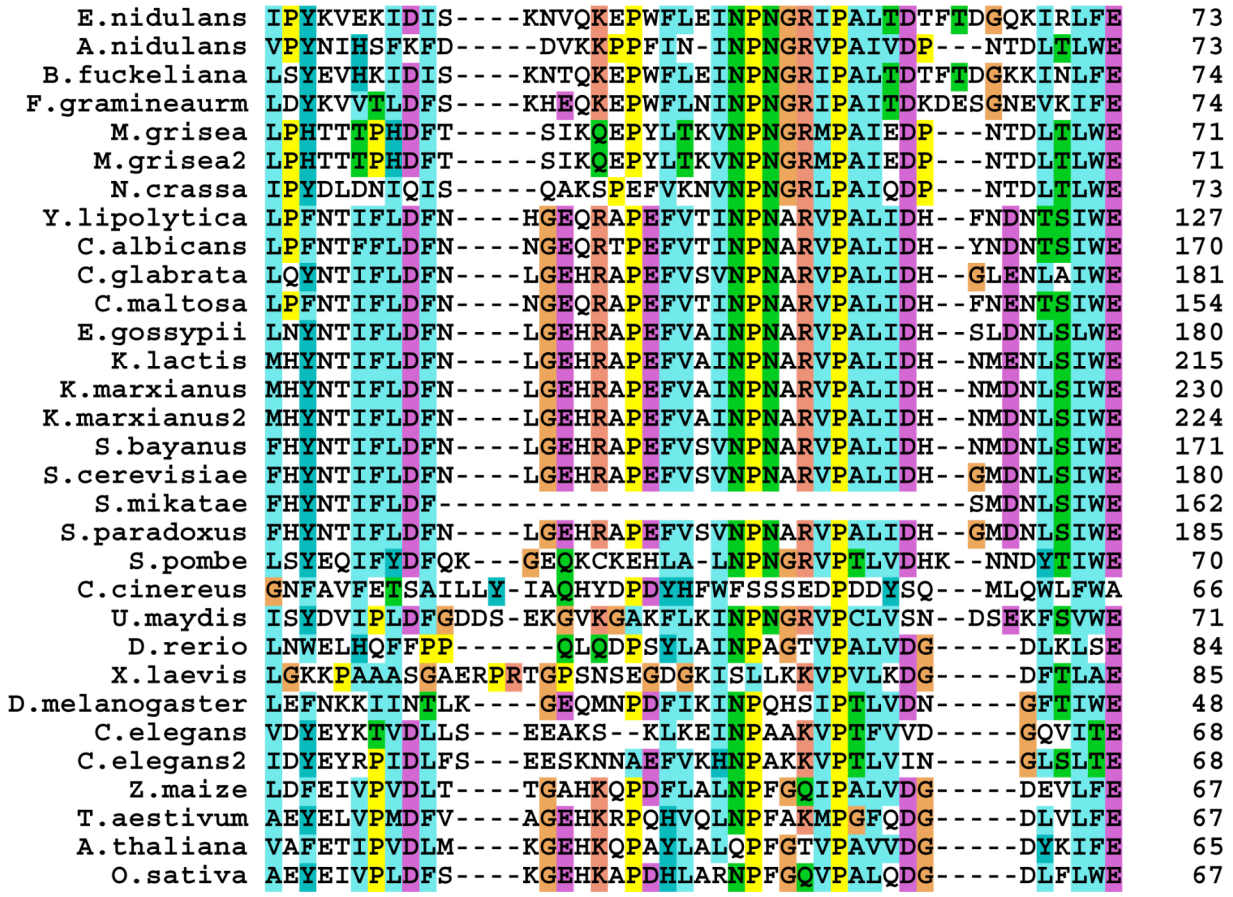

## Approaches

#### • **Optimal Global Alignments** -Dynamic programming

- Build matrices with every possible combination and search for optimal solution
- Align 10 sequences of 100 aa length

**= 10010 possibilities**

- Optimal in the mathematical sense
- **Global Progressive Alignments** Match most common sequences together
- **Global Iterative Alignments** Multiple re-building attempts to find best alignment
- **Local alignments**
	- Profiles, Blocks, Patterns

## Global Progressive Alignment

- A heuristic approach that utilizes phylogenetic information to assist in routing the alignment (clustalw/clustalx)
- Feng & Doolittle1987, Higgins and Sharp 1988
- Most alike sequences are aligned together in order of their similarity (tree-based), a consensus is determined and then aligned to next most similar sequence

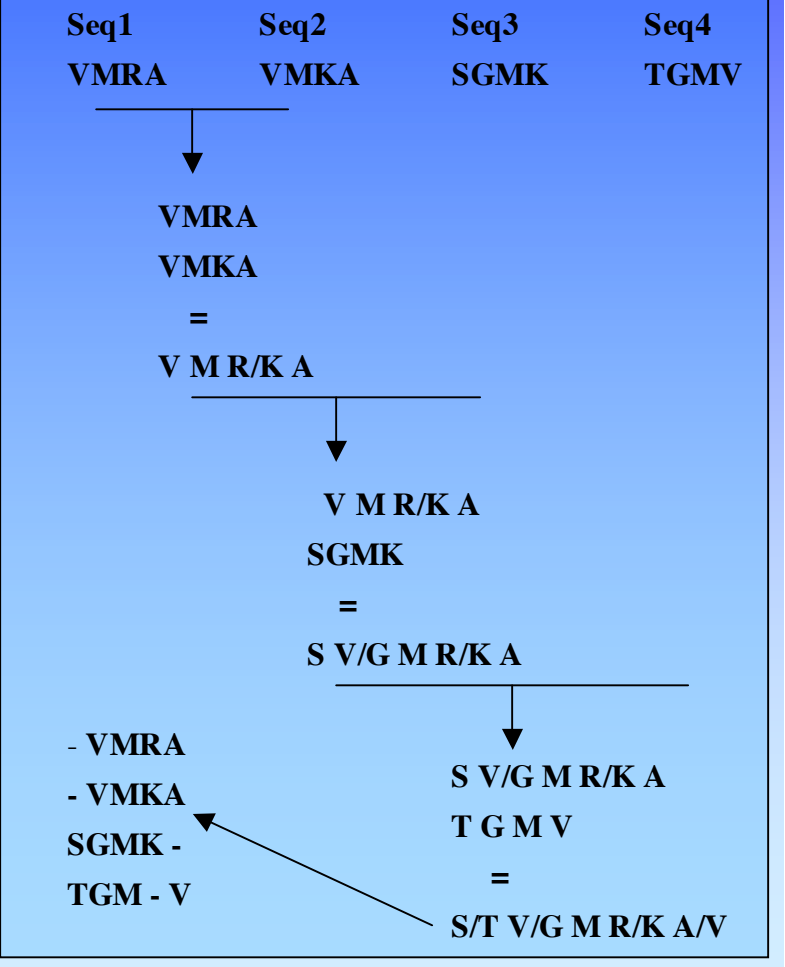

## Iterative Multiple Alignment

- "Repeatedly re-align subgroups" of sequences into a global alignment to improve alignment score" (Mount, 2004)
- Start with a progressive alignment and tree
- Recalculate pair-wise scores during progressive alignment, use new scores to rebuild the tree, which is used to improve alignments

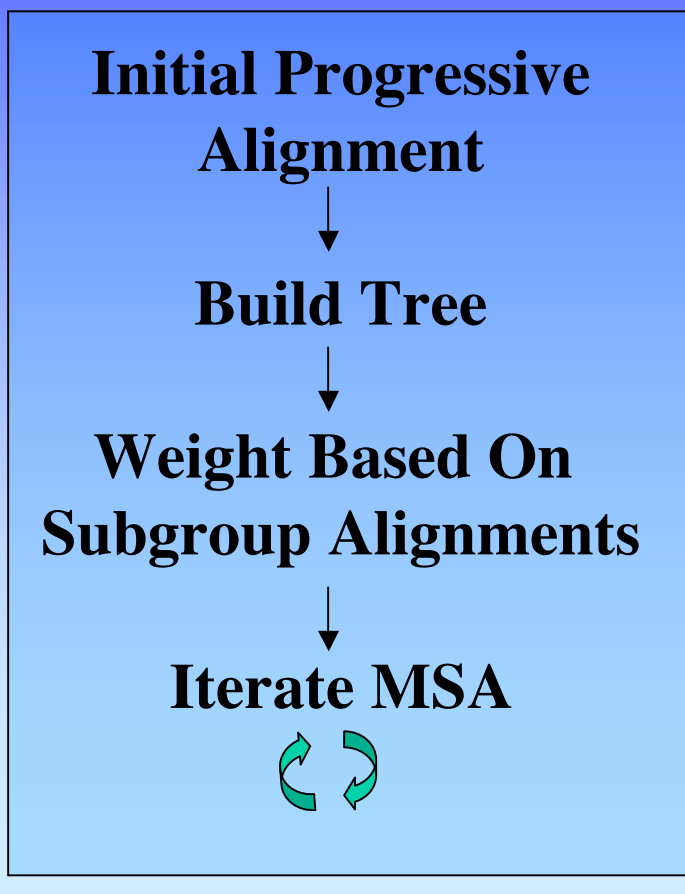

#### MSA and Tree Relationship

• "The optimal alignment of several sequences can be thought of as minimizing the number of mutational steps in an evolutionary tree for which the sequences are the leaves" (Mount, 2001)

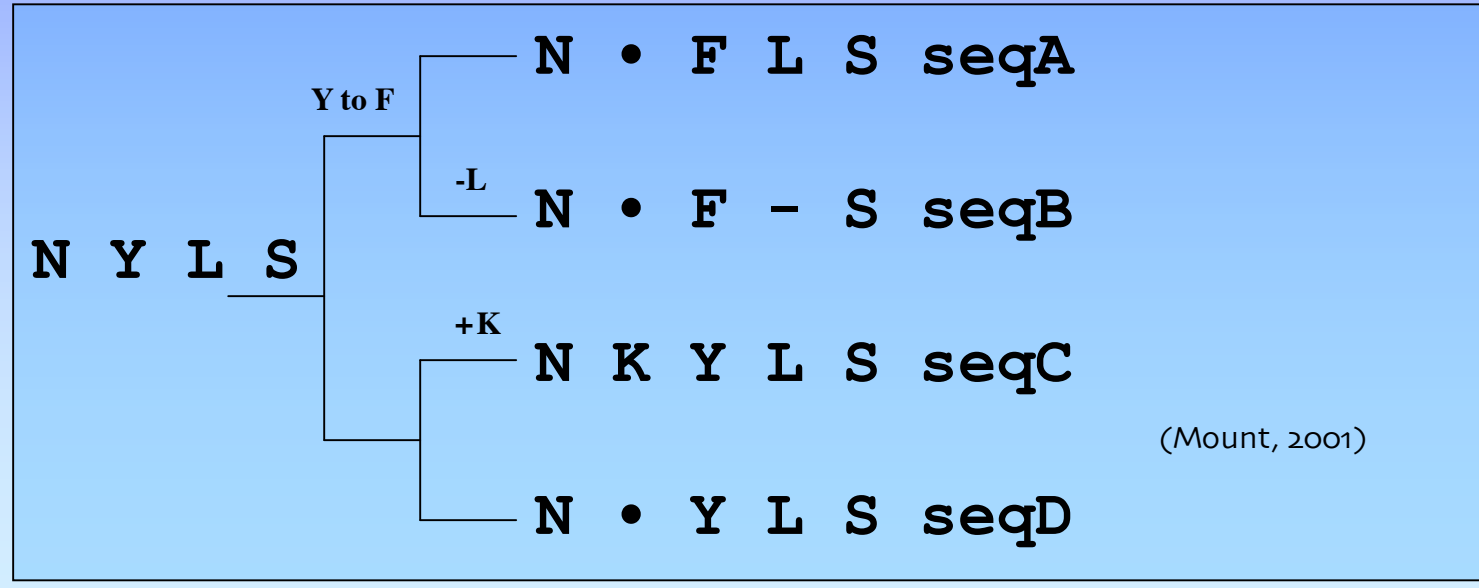

## **Syllabus**

- Phylogenetic Trees
- Multiple Sequence Alignments
- **From Trees and MSAs to Manuscript Figures**
- Exercises

### Manuscript Figures 101

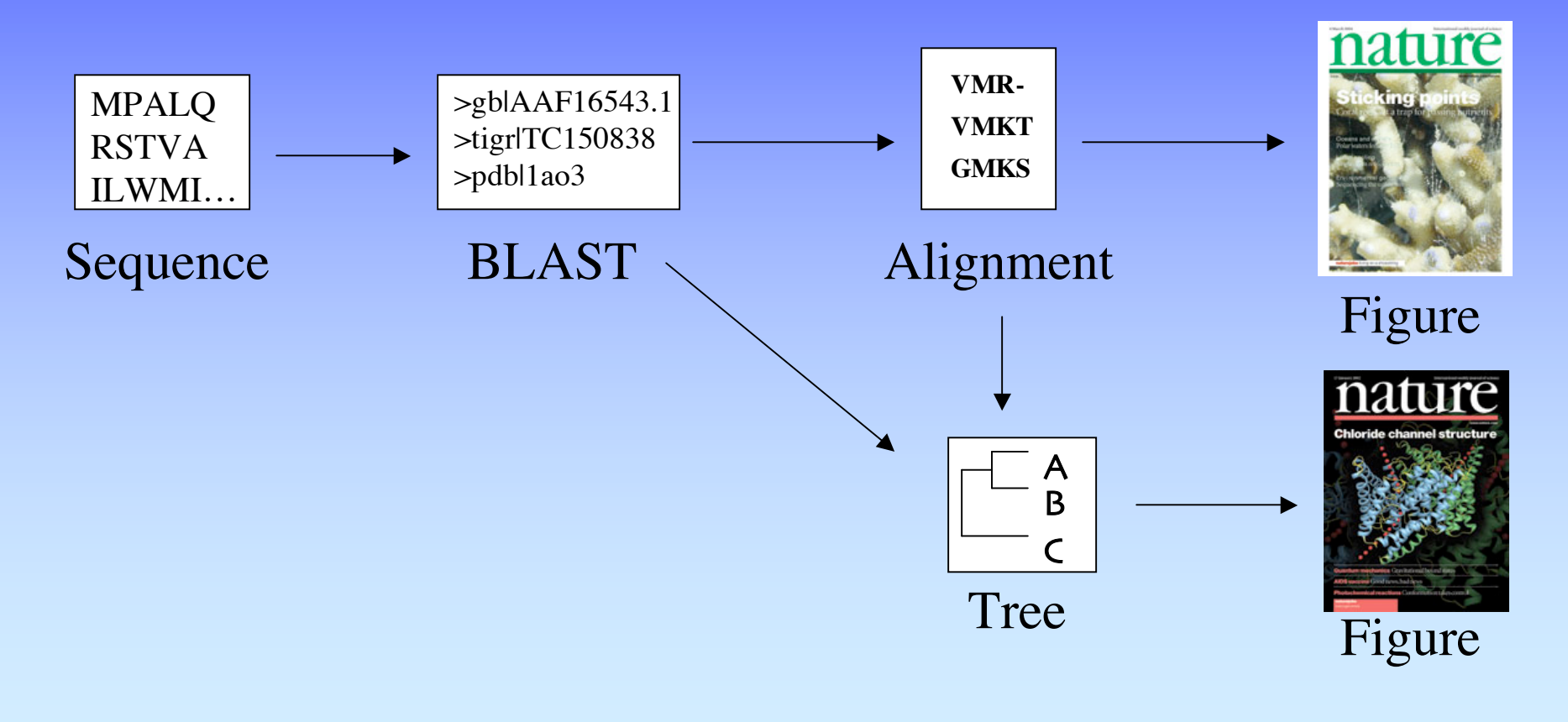

## 1. Find Related Sequences

#### • **BLAST**

#### – www.ncbi.nih.gov/BLAST

MLEICLKLVGCKSKKGLSSSSSCYLEEALQRPVASDFEPQGLSEAARWNSKENLLAGPSENDPNLFVALY DFVASGDNTLSITKGEKLRVLGYNHNGEWCEAQTKNGQGWVPSNYITPVNSLEKHSWYHGPVSRNAAEYL LSSGINGSFLVRESESSPGQRSISLRYEGRVYHYRINTASDGKLYVSSESRFNTLAELVHHHSTVADGLI TTLHYPAPKRNKPTVYGVSPNYDKWEMERTDITMKHKLGGGQYGEVYEGVWKKYSLTVAVKTLKEDTMEV EEFLKEAAVMKEIKHPNLVQLLGVCTREPPFYIITEFMTYGNLLDYLRECNRQEVNAVVLLYMATQISSA MEYLEKKNFIHRDLAARNCLVGENHLVKVADFGLSRLMTGDTYTAHAGAKFPIKWTAPESLAYNKFSIKS DVWAFGVLLWEIATYGMSPYPGIDLSQVYELLEKDYRMERPEGCPEKVYELMRACWQWNPSDRPSFAEIH QAFETMFQESSISDEVEKELGKQGVRGAVSTLLQAPELPTKTRTSRRAAEHRDTTDVPEMPHSKGQGESD PLDHEPAVSPLLPRKERGPPEGGLNEDERLLPKDKKTNLFSALIKKKKKTAPTPPKRSSSFREMDGQPER RGAGEEEGRDISNGALAFTPLDTADPAKSPKPSNGAGVPNGALRESGGSGFRSPHLWKKSSTLTSSRLAT GEEEGGGSSSKRFLRSCSASCVPHGAKDTEWRSVTLPRDLQSTGRQFDSSTFGGHKSEKPALPRKRAGEN RSDQVTRGTVTPPPRLVKKNEEAADEVFKDIMESSPGSSPPNLTPKPLRRQVTVAPASGLPHKEEAGKGS ALGTPAAAEPVTPTSKAGSGAPGGTSKGPAEESRVRRHKHSSESPGRDKGKLSRLKPAPPPPPAASAGKA GGKPSQSPSQEAAGEAVLGAKTKATSLVDAVNSDAAKPSQPGEGLKKPVLPATPKPQSAKPSGTPISPAP VPSTLPSASSALAGDQPSSTAFIPLISTRVSLRKTRQPPERIASGAITKGVVLDSTEALCLAISRNSEQM ASHSAVLEAGKNLYTFCVSYVDSIQQMRNKFAFREAINKLENNLRELQICPATAGSGPAATQDFSKLLSS **VKEISDIVOR** 

# 2. Compile & Align Sequences

• **Compile** Sequences into FASTA format

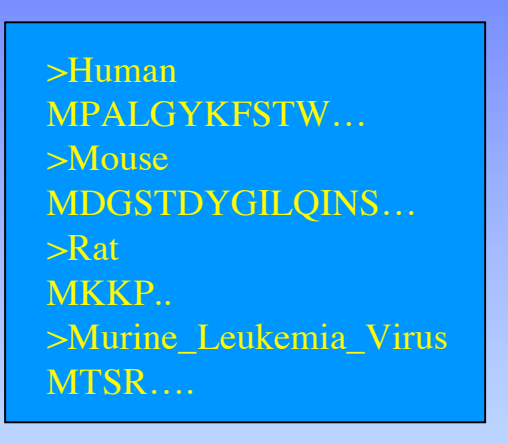

- **Align**
	- PC: www-igbmc.u-strasbg.fr/BioInfo/ClustalX/Top.html
	- OS X: www.embl.de/~chenna/clustal/darwin/
	- Web: pir.georgetown.edu/pirwww/search/multaln.html
	- Jalview: http://www.jalview.org/Web\_Installers/install.htm

### 3. Build Tree

#### • **Create** tree

- Clustalx Neighbor Joining method
- **Draw** tree
	- TreeView:
		- taxonomy.zoology.gla.ac.uk/rod/treeview.html

#### – Web:

• iubio.bio.indiana.edu/treeapp/treeprint-form.html

### 4. Create Figures

#### • MSAs are often multipage

- **Convert** to PDF with **Acrobat Distiller** or open with **Ghostview** (http://www.cs.wisc.edu/~ghost/ or http://www.kiffe.com/macghostview.html)
- Extract pages individually and save as separate PDF/PS files
- **Open** images in favorite illustration program
- **Export** annotated alignments/trees to Powerpoint
- **Publish** paper, give award-winning presentation!

#### Exercise I

#### • **BLAST your sequence**

- NCBI BLAST
- Collate and edit sequences in a text editor

#### • **Perform multiple sequence alignment**

- Clustalx
- **Build Phylogenetic Tree**
	- Clustalx and TreeView
- **Manage Postscript Files**
	- Adobe Acrobat Distiller/Ghostview
- **Create Figure**
	- Illustrator > Powerpoint

#### References

- Bioinformatics: Sequence and genome Analysis. David W. Mount. CSHL Press, 2001 and 2004.
- Bioinformatics: A Practical Guide to the Analysis of Genes and Proteins. Andreas D. Baxevanis and B.F. Francis Ouellete. Wiley Interscience, 2001.
- Bioinformatics: Sequence, structure, and databanks. Des Higgins and Willie Taylor. Oxford University Press, 2000.